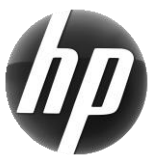

# HP-arbejdsstation Kort med lynoversigt

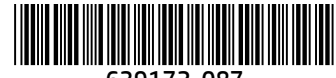

639172-087

HP er engageret i at reducere vores produkters miljøpåvirkning. Som led i vores fortsatte indsats placerer HP mere og mere indhold på internettet og på din harddisk. Dette kort leder dig til de relevante ressourcer. Tak, fordi du købte en HP-arbejdsstation.

## Sådan finder du ressourcer vedrørende arbejdsstationen

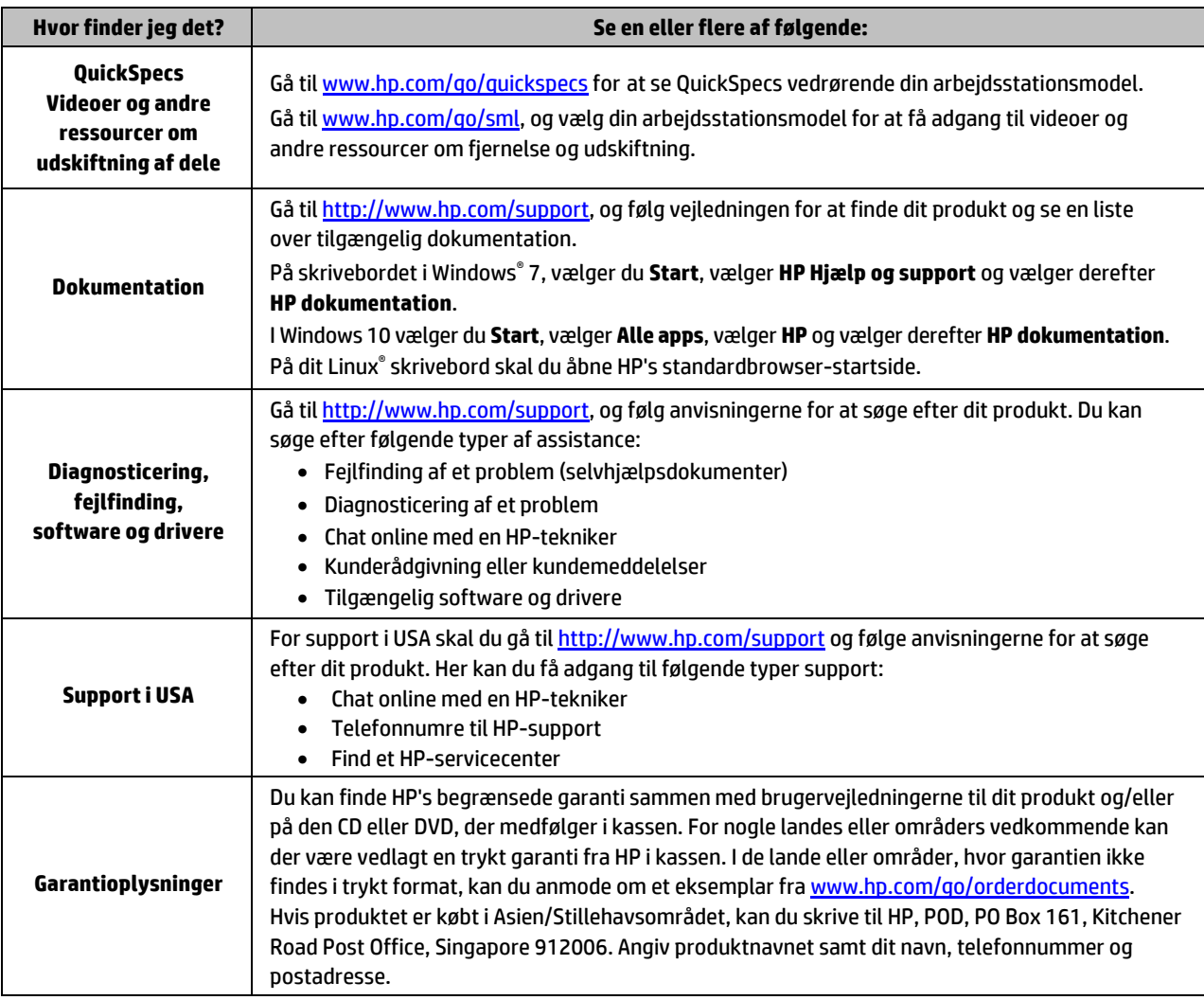

# Slutbrugerlicensaftale

Når du installerer, kopierer, downloader eller på anden vis bruger de softwareprodukter, der er forudinstalleret på denne computer, accepterer du vilkårene i HP-slutbrugerlicensaftalen (EULA). Hvis du ikke accepterer disse licensbetingelser, er din eneste beføjelse at returnere hele det ubrugte produkt (hardware og software) inden for 14 dage mod fuld tilbagebetaling, der er underlagt forhandlerens tilbagebetalingspolitik. For yderligere oplysninger eller for at anmode om fuld tilbagebetaling af computerens pris bedes du kontakte forhandleren.

#### **Advarsler**

 **ADVARSEL!** For at mindske risikoen for elektrisk stød eller beskadigelse af udstyret:

- Slut netledningen til en stikkontakt med vekselstrøm, der altid er let tilgængelig.
- Sluk for strømmen til computeren ved at træ kke netledningen ud af stikkontakten med vekselstrøm.
- Hvis netledningen er forsynet med et 3-bens stik, skal du sætte ledningen i en 3-bens stikkontakt med jordforbindelse. Undgå at gøre netledningens jordstikben ikke-brugbart ved f.eks. at sæ tte en 2-bens adapter i. Jordstikbenet er en vigtig sikkerhedsfunktion.

For flere oplysninger om sikkerhed og lovgivningsmæssige oplysninger og for oplysninger om bortskaffelse af batterier henvises du til *Bemæ rkninger om lovgivning, sikkerhed og miljø*, der findes under brugervejledningerne. For at finde brugervejledningerne til din computer bedes du se afsnittet "Sådan finder du ressourcer vedrørende arbejdsstationen".

ABVARSEL! Læs vejledningen *Sikkerhed og komfort*, der blev leveret sammen med dine brugervejledninger, for at mindske risikoen for alvorlig skade. Her beskrives korrekt indretning af arbejdsplads og korrekt arbejdsstilling, sundhed samt arbejdsvaner for computerbrugere. I vejledningen *Sikkerhed og komfort* findes også vigtige elektriske og mekaniske sikkerhedsoplysninger. Vejledningen *Sikkerhed og komfort* findes også på internettet på adressen [http://www.hp.com/ergo.](http://www.hp.com/ergo)

ADVARSEL! Hvis et produkt forsendes i en pakke, som er mærket med dette symbol, **) i** advaktet altid løftes af to personer, for at produktets vægt ikke skal føre til personskade.

# Produktbeskrivelse

Dette produkt er en stationær alt-i-én-computer, stationær computer, tynd klientcomputer, arbejdsstation eller et detailsystem. Det kan have en thin-panel-skærm, TouchPad, processor, RAM, VRAM, harddisk, SSD-drev, indbygget strømforsyning eller ekstern vekselstrømsadapter. Afhængigt af computermodellen er produkterne normeret til 90-265 V vekselstrøm, 100-240 V vekselstrøm, 200-240 V vekselstrøm, 220-240 V vekselstrøm eller 100-127/200-240 V vekselstrøm, 50-60 Hz eller 50/60 Hz, 1,5 A, 1,8 A, 2,5 A, 3 A, 3,6 A, 4 A, 5 A, 5,2 A, 5,5 A, 6 A, 8 A, 15 A, 20 A, 6/3 A, 8/4 A, 8-4 A, 12-8 A eller 4,5-2,25 A. Vekselstrømsadapteren er normeret til 100-240 V vekselstrøm, 50-60 Hz, 0,5 A, 0,6 A, 0,8 A, 1 A, 1,2 A, 1,4 A, 1,5 A, 1,6 A, 1,7 A, 1,9 A, 2 A, 2,2 A, 2,25 A, 2,31 A, 2,4 A, 2,5 A, 2,7 A, 2,9 A, 3,5 A, 3,6 A eller 4 A. Hvis du har et trådløst tastatur, en mus og en RF-fjernbetjening, har de en klassificering på 1,5 V jævnstrøm, 3 V jæ vnstrøm, 3,2 V jæ vnstrøm eller 5 V jæ vnstrøm, 5 mA, 10 mA, 20 mA, 25 mA, 30 mA, 40 mA, 50 mA, 60 mA, 80 mA, 100 mA eller 300 mA. For at få adgang til de nyeste brugervejledninger eller manualer til dit produkt skal du gå ti[l http://www.hp.com/support](http://www.hp.com/support) og følge anvisningerne på skæ rmen for at finde dit produkt.

## Feedback på dokumentation

HP bestræber sig på at levere dokumentation, der lever op til dine behov. For at hjælpe os med at forbedre dokumentationen beder vi dig om at sende eventuelle forslag, kommentarer eller fejl til doc.feedback@hp.com. Husk at inkludere dokumentets titel og bestillingsnummer, når du indsender feedback.

## Lynopsætning

*Bemæ rk: Konfigurationer kan variere.*

- **1.** Tilslut mus, tastatur og netledningen til arbejdsstationen (1).
- **2.** Tilslut skærmen til arbejdsstationen (2).
- **3.** Sæt arbejdsstationens netledning og skærmens netledning i en stikkontakt med vekselstrøm (3).
- **4.** Tilslut et Ethernet-kabel til RJ-45-stikket (netvæ rk), eller opret en WLAN-forbindelse via en internetrouter.
- **5.** Tilslut andre eksterne enheder (f. eks. en printer) i overensstemmelse med den vejledning der følger med enheden.

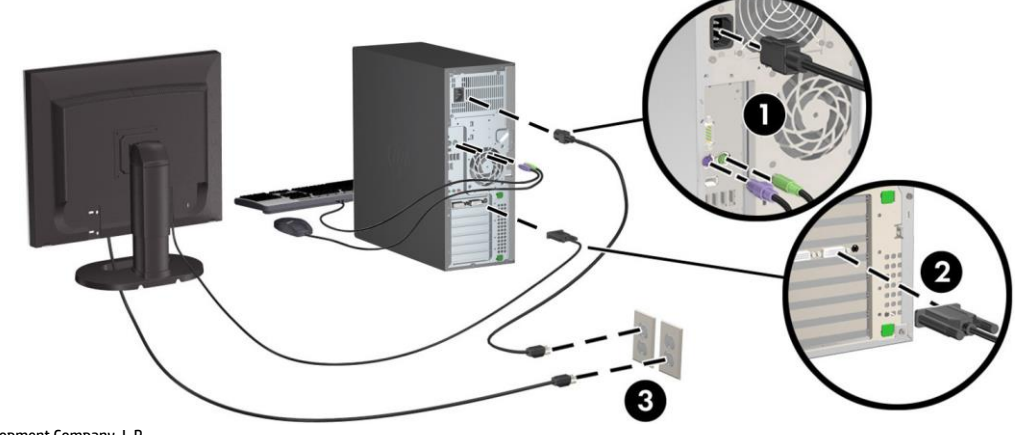

© 2007–2017 HP Development Company, L.P.

Windows er enten et registreret varemærke tilhørende Microsoft Corporation i USA og/eller andre lande. Linux® er et varemærke tilhørende Linus Torvalds i USA og andre lande/områder. Syvende udgave: Juli 2017

Printed in